Video Interface and Wireless CarPlay & Wired Android Auto

# **PCM 5.0 TDC3**

# **PORSCHE PCM5.0 INTERFACE**

**DATA.** 2020.08.27

#### CONTACT

W kaptrader.com

E kap@kaptrader.com

A (05854) A-912 RM Tera-tower2, 201 Songpa-Dearo, Songpa-gu, Seoul, Korea

**F** (+82) 6204 - 0913

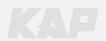

# **CAR COMPATIBILITY SHEET**

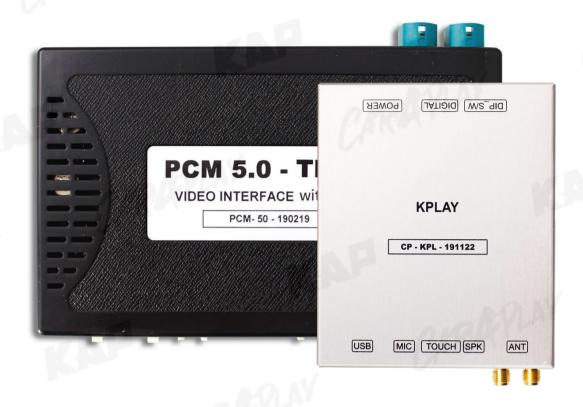

| BRAND   | MODEL    | SCREEN       | YEAR  |
|---------|----------|--------------|-------|
| AFPLAY  | Cayenne  | 12″          | 2019~ |
| PORSCHE | Macan    | 12″          | 2019~ |
| PORSCHE | 911      | 12″          | 2019~ |
|         | Panamera | 12"          | 2018~ |
| ALIDI   | Al       | 10.1" / 8.8" | 2020~ |
| AUDI    | A4/A5    | 10.1″        | 2020~ |

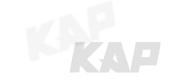

# COMPONENT

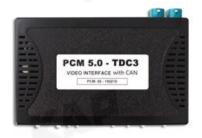

**INTERFACE** 

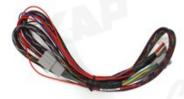

**POWER CABLE** 

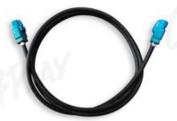

LVDS CABLE

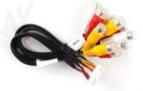

A/V CABLE

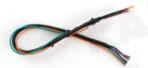

**RGB NAVI CABLE** 

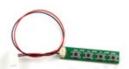

**OSD BOARD** 

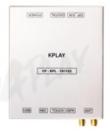

**KPLAY** 

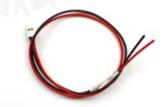

**KPLAY POWER CABLE** 

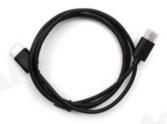

HDMI CABLE

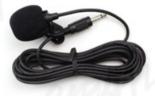

MIC

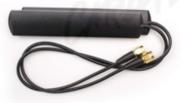

WIFI/BLUETOOTH ANTENNA

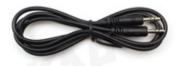

**AUX CABLE** 

## Warning

Please contact your dealer if any component is missing.

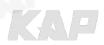

## **INTERFACE SPEC**

#### 1 KPLAY INPUT

- Wireless APPLE CARPLAY
- Wired APPLE CARPLAY
- Wired ANDROID AUTO
- · USB storage media

#### 2 INPUT

- 1 x DIGITAL RGB IN (HDMI PORT)
- 1 x ANALOG RGB IN (7PIN)
- 2 x CVBS AUDIO/VIDEO IN
- 1x CVBS FRONT CAM IN
- 1x CVBS REAR CAM IN
- 1x LVDS IN CAMMAND SYSTEM

#### 3 OUTPUT

- 2 x CVBS VIDEO OUT
- 1x CVBS AUDIO OUT
- 1x LVDS OUT OPERATION

#### 4 тоисн

- VIRTUAL ANALOG TOUCH (4PIN)
- UART DIGITAL TOUCH

#### 5 POWER

- Input Power: 8VDC ~ 24VDC
- · Consumption Power: 12Watt, Max

## 6 SWITCH INPUT MODE

- Possible to select CAR model while switching mode by DIP S/W
- · By button on the Commander in the car via CAN

# **EXTERNAL DEVICE SPECIFICATIONS**

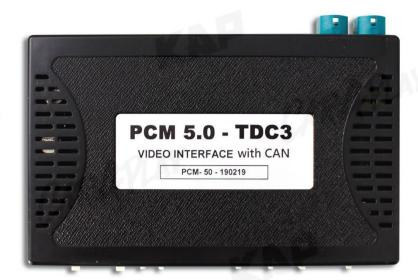

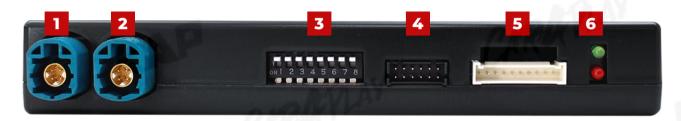

- 1 LVDS OUT
- 2 LVDS IN
- 3 DIP SWITCH
- 4 IMAGE

- 5 PROGRAM
- OSD connection
- 6 LED
- Interface error check

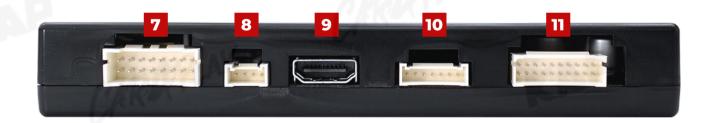

- 7 POWER/CAN
- 8 RESISTIVE TOUCH
- 9 DIGITAL RGB

  NAVI IN
- 10 ALNALOG RGB

- 1 OWEN, CAN
- 4PIN Touch
- 11 AUDIO/VIDEO
- REAR CAMERA IN
- FRONT CAMERA IN
- DVB-T or DVD IN
- CVBS OUT

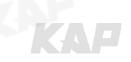

# **DIP SWITCH SETTING**

| DIN | FUNCTION    | VAP                                                                                                    | INFORMATION                                   |            |
|-----|-------------|----------------------------------------------------------------------------------------------------|-----------------------------------------------|------------|
| PIN | FUNCTION    | ▲ OFF                                                                                                    | 11:01                                         | ▼ ON       |
| 1   | NAVIGATION  | USE ON 1                                                                                                    | ON 1                                          | Do not use |
| 2   | AVI (DVB-T) | USE<br>2                                                                                                    | 2                                             | Do not use |
| 3   | AV2 (DVD)   | USE<br>3                                                                                                    | 3                                             | Do not use |
| 4   |             | No functi                                                                                                    | on                                            |            |
| 5   | EPLAY       | ON 5 6 7 8                                                                                                    | <b>PORSCHE (2019~</b> )<br>Cayenne / 911 - 12 |            |
|     |             | ON 5 6 7 8                                                                                                    | <b>PORSCHE (2019~</b> )<br>Macan - 12 "       | CARROLL    |
| 6   |             | ON 5 6 7 8                                                                                                    | <b>AUDI (2020~)</b><br>A1 – 10.1"             |            |
| 7   | Car Type    | ON 5 6 7 8                                                                                                    | <b>AUDI (2020~)</b><br>A4/A5 – 10.1"          |            |
|     |             | ON 5 6 7 8                                                                                                    | PORSCHE (2019~) Panamera - 12" (L             |            |
| 8   |             | ON 5 6 7 8                                                                                                    | <b>AUDI (2020~)</b><br>A1 – 8.8 " (LVDS rev   |            |
|     | CARRA       | The state of the state of the s |                                               |            |

# **CONNECTOR PIN ASSIGNMENT**

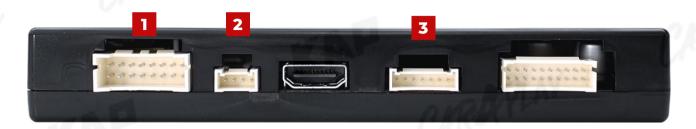

| lo | PORT  | - 01                                                    | all      | INFORI                                           | OITAN | N                                  | VI                        |
|----|-------|---------------------------------------------------------|----------|--------------------------------------------------|-------|------------------------------------|---------------------------|
|    | y.    | 0 3 2 4                                                 | 5 7 6 8  | 9 11 13 15 10 12 14 16                           |       |                                    |                           |
|    |       | No.                                                     | Color    | Signal Assignment                                | No.   | Color                              | Signal Assignment         |
|    |       | 1                                                       | Red      | ACC                                              | 2     |                                    | n-c/t AY                  |
| ,  | POWER | 3                                                       | Brown    | REAR DET                                         | 4     | Blue                               | FRONT DET                 |
| 1  | /CAN  | 5                                                       | White    | CAN LOW                                          | 6     | Purple                             | CAN HIGH                  |
|    |       | 7                                                       | Blue     | CAN LOW                                          | 8     | Red                                | CAN HIGH                  |
|    |       | 9                                                       | Green    | CAN LOW                                          | 10    | Orange                             | CAN HIGH                  |
|    |       | 11                                                      | $\Omega$ |                                                  | 12    | Red                                | REAR VCC                  |
|    |       | 13                                                      | Red      | FRONT VCC                                        | 14    |                                    |                           |
|    |       | 15                                                      | Black    | GND                                              | 16    |                                    |                           |
|    |       |                                                         | 2 3 4    |                                                  | K     |                                    |                           |
| 2  | тоисн | No. 1                                                   |          | <b>Color</b> Red                                 |       | <b>Signal Ass</b><br>Y-            |                           |
| 2  | тоисн | No                                                      |          |                                                  | ]6    |                                    | 1                         |
| 2  | тоисн | No<br>1                                                 |          | Red                                              | 7 AY  | Y-                                 | Vi                        |
| 2  | тоисн | No 1 2                                                  |          | Red<br>Green                                     | PLAY  | Y-<br>X-                           |                           |
| 2  | TOUCH | 1<br>2<br>3                                             |          | Red<br>Green<br>Blue                             | ZAY   | Y-<br>X-<br>Y+                     |                           |
| 2  | TOUCH | 1<br>2<br>3                                             | 3 4      | Red Green Blue White                             | 7LAY  | Y-<br>X-<br>Y+                     | BF                        |
| 2  | CAR   | No 1 2 3 4                                              | 3 4      | Red Green Blue White                             | 7 AY  | Y-<br>X-<br>Y+<br>X+               | ignment                   |
|    | TOUCH | No 1 2 3 4                                              | 3 4      | Red Green Blue White                             | 7LAY  | Y-<br>X-<br>X-<br>X-<br>Signal Ass | ignment                   |
|    | CAR   | No 1 2 3 4                                              |          | Red Green Blue White  Color Red Green Blue       | 7 AY  | X- X- X+  X+  Signal Ass           | ignment  XTA              |
|    | RGB   | No 1 2 3 4 No 1 2 3 4 4 4 4 4 4 4 4 4 4 4 4 4 4 4 4 4 4 |          | Red Green Blue White  Color Red Green            | 7LAY  | Y- X+ X+  Signal Ass R DA          | ignment ATA ATA           |
|    | RGB   | No 1 2 3 4                                              |          | Red Green Blue White  Color Red Green Blue       | 7 AY  | Signal Ass R DA G DA B DA          | ignment  XTA  XTA         |
| 3  | RGB   | No 1 2 3 4 No 1 2 3 4 4 4 4 4 4 4 4 4 4 4 4 4 4 4 4 4 4 |          | Red Green Blue White  Color Red Green Blue White | 7 AY  | Signal Ass R DA G DA SYN           | ignment ATA ATA ATA ATA D |

# **EXTERNAL DEVICE SPECIFICATIONS**

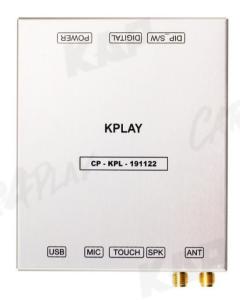

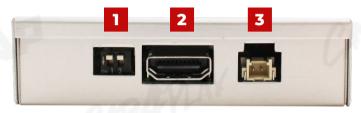

- 1 DIP SWITCH
- 2 DIGITAL
- 3 POWER

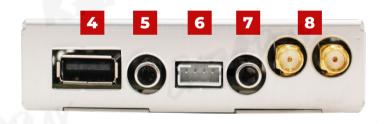

- 4 USB
- Smartphone **USB** storage
- 5 MICROPHONE
- 6 RESISTIVE TOUCH 7 SPEAKER

  - **4PIN Touch**

8 WIFI/BLUETOOTH ANTENNA

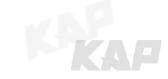

# **KPLAY CONNECTOR PIN ASSIGNMENT**

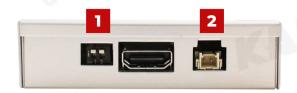

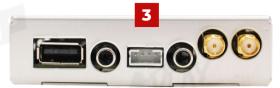

| 10       | PORT   | 0.01                        | INFORI                   | MATION            |
|----------|--------|-----------------------------|--------------------------|-------------------|
|          | ,      | No                          | FUNCTION                 |                   |
|          | ¥      | 1                           | 800x480<br>Resolution    |                   |
| 1        | SWITCH | 2                           | 1280x480<br>Resolution   | N 1 2             |
|          |        | ▶ Warning                   | PARKET                   |                   |
|          | n-01 N | <ul><li>DIP swite</li></ul> | ch No. 2 has no function |                   |
| K        |        | 0 2                         |                          | K. Jan            |
| 2        | POWER  | No.                         | Color                    | Signal Assignment |
|          |        | 1                           | Red                      | ACC               |
|          |        | 2                           | Black                    | GND               |
|          |        | 0 2 3 C                     | Color                    | Signal Assignment |
| 3        | TOUCH  | 1                           | Black                    | Y+                |
| <b>3</b> |        | 2                           | Green                    | X+                |
|          |        | 3                           | White                    | Y-                |
|          |        | 4                           | Red                      | X-                |
|          |        |                             |                          | [//               |
|          | AF     |                             | /                        | ARAYLAY           |

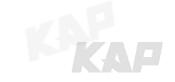

#### MAIN SCREEN

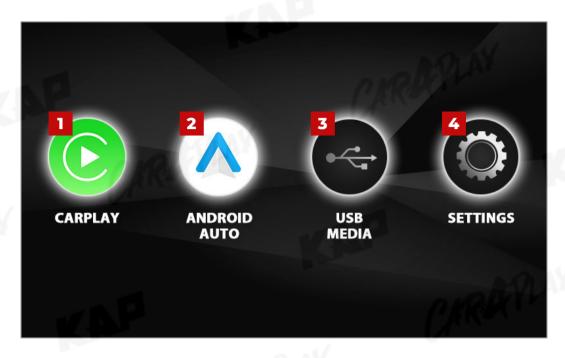

- 1 APPLE CARPLAY
- Wireless
- Cable

- 2 ANDROID AUTO
  - Cable

- 3 USB MEDIA
  - VIDEO
  - MUSIC
- **IMAGE**

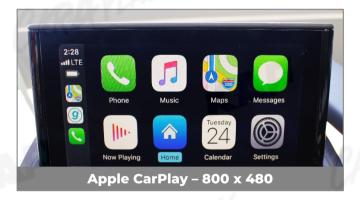

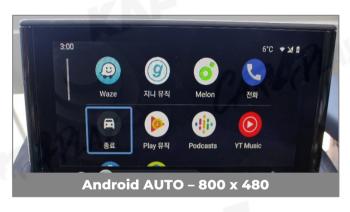

4 SETTINGS

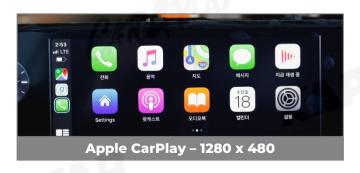

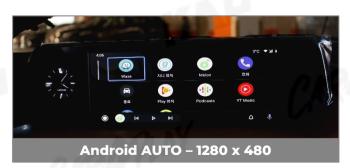

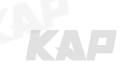

# **SETTINGS**

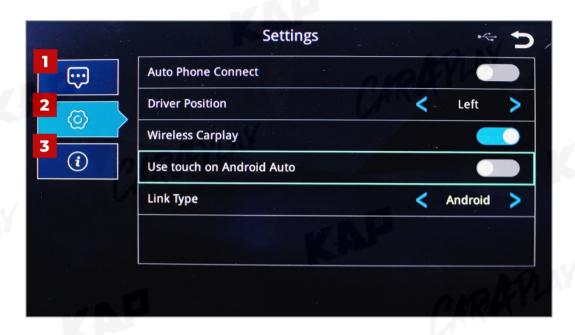

| No | INFOR                | MATION                      | SELECTION  | FUNCTION                                                                                         |
|----|----------------------|-----------------------------|------------|--------------------------------------------------------------------------------------------------|
| 1  | Language<br>settings | Languages                   |            | You can change the language of the settings screen                                               |
|    | ~ ~ N                | Auto Phone<br>Connect       | Activation | Automatically launch Android AUTO or Apple CarPlay when smartphone is connected                  |
|    | WALL OF              | (Only for wired connection) | Disabled   | Charge only when connecting a smartphone, select icon<br>to launch Android AUTO or Apple CarPlay |
|    |                      | Duli con Donatki co         | Left       | Use when driver's position is left                                                               |
|    |                      | Driver Position             | Right      | Use when driver's position is right                                                              |
| 2  | Connection           | VVIIeless                   | Activation | Connect Apple CarPlay wirelessly<br>(Bluetooth)                                                  |
|    | settings             | Carplay                     | Disabled   | Used to wire Apple CarPlay                                                                       |
|    |                      | Use touch on                | Activation | Touch is available when running Android Auto                                                     |
|    |                      | Android Auto                | Disabled   | Touch not available when running Android Auto                                                    |
|    | CARO                 | (1"                         | Android    | Android Auto                                                                                     |
|    | (A                   | Link Type                   | Carlife    | do not select<br>(Update Coming Soon)                                                            |
| 3  | Firmware             | Reset                       | TANK       | Factory reset                                                                                    |
|    | Information          | Sys Update                  |            | Update firmware using USB                                                                        |

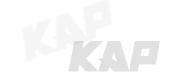

#### **MEDIA CONTROL**

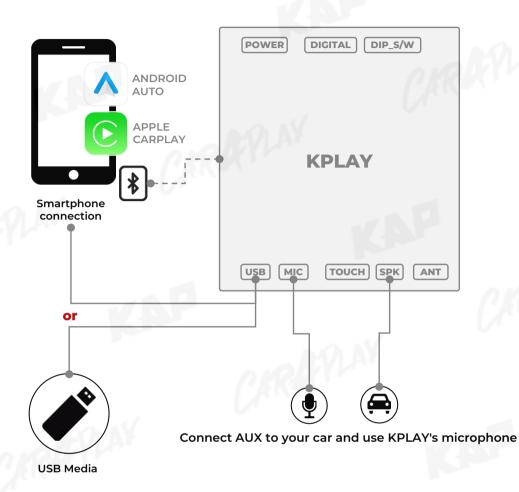

| No | INFOR           | MATION                 | Can be used                          | CONTROL               | NOTICE                                                                                                    |
|----|-----------------|------------------------|--------------------------------------|-----------------------|----------------------------------------------------------------------------------------------------|
| F  | Apple           | Wireless<br>connection | Use all<br>Apple CarPlay             | CARA                  | PLAY                                                                                                    |
| •  | CarPlay         | Cable<br>Connection    | Functions                            | AUX     MIC     TOUCH | <ul> <li>Multiple connections are not supported</li> <li>Only one device can be connected unconditionally</li> </ul> |
| 2  | Android<br>AUTO | Cable<br>Connection    | Use all<br>Android AUTO<br>Functions |                       | RAPLAY                                                                                                    |
| 3  | USB Media       | Connection             | Music, Photo,<br>Video               |                       |                                                                                                    |

#### iPhone Wireless connection - Connection method

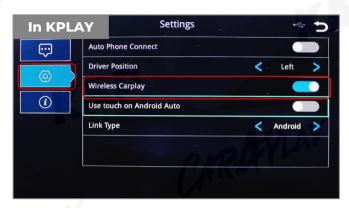

Activate Wireless Carplay in KPLAY Settings
 Menu

(If Wireless Carplay is enabled, you cannot connect by wire)

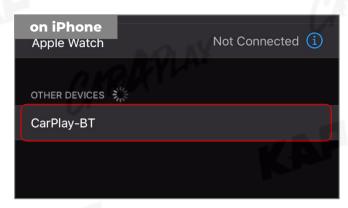

2. Choose CarPlay-BT in Bluetooth on iPhone

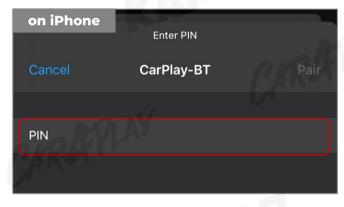

3. PIN Number "0000" enter

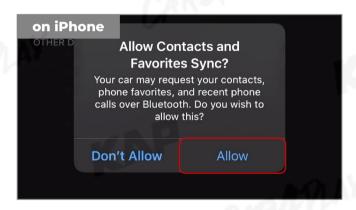

4. "Allow" select

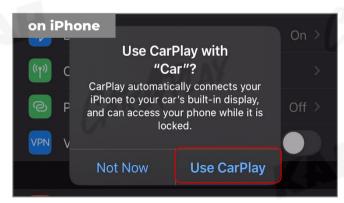

5. "Use CarPlay" select
(Once connected, Bluetooth will be
disconnected and connected via Wi-Fi)

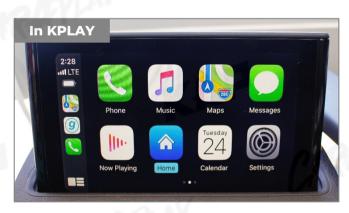

6. Enjoy CarPlay!

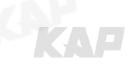

#### If your iPhone fails to connect

- . Make sure Siri is active
- 2. Delete the Bluetooth and CarPlay records as shown below,
- 3. disable and re-enable WiFi and Bluetooth, then try to connect again.

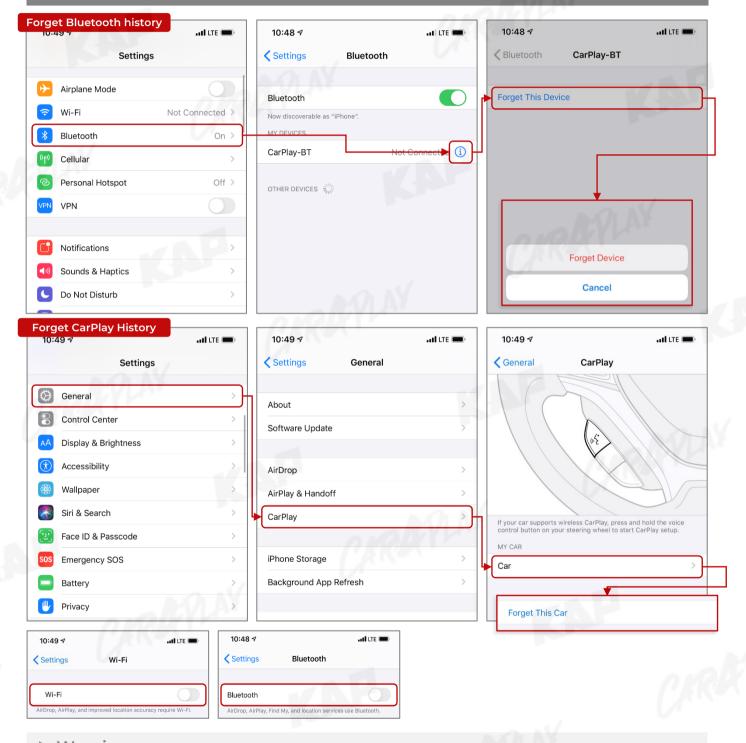

- Due to the nature of the wireless connection, sometimes the connection is not working properly
- If you follow the same procedure as above, but the connection is not working properly,
   reboot KPLAY and iPhone and try again

#### If your Android Phone fails to connect

- Check if your smartphone has ANDROID AUTO application
- Replace the cable

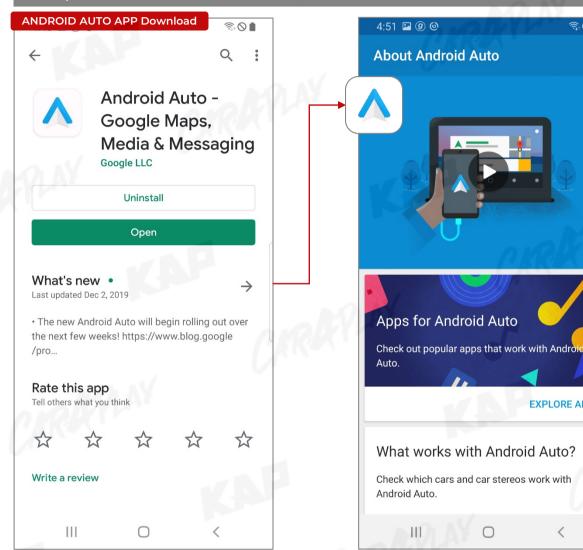

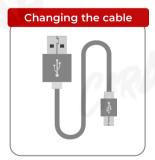

#### Warning

- Android Auto may not run even if the cable is not broken
- If you follow the same procedure as above, but the connection is not working properly, reboot KPLAY and iPhone and try again

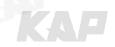

**EXPLORE APPS** 

# **FIRMWARE UPDATE**

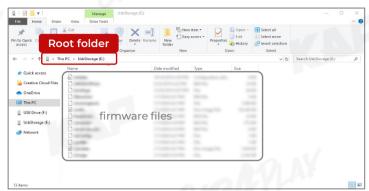

Add the firmware file provided in root folder
 \* of the USB

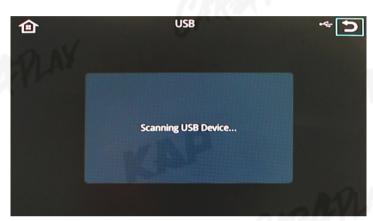

2. Connect USB to the KPLAY board with the update file. The USB media will be scanned automatically

Press the Home button on the top right corner of the USB Media screen and select the Settings menu

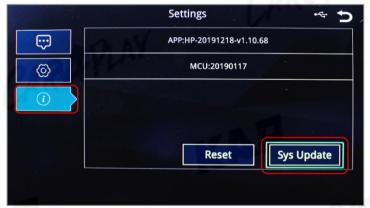

3. Select 'Sys Update' from the Settings menu

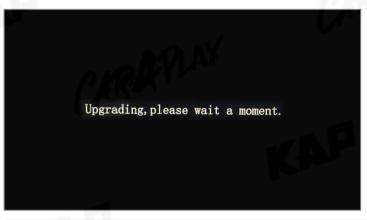

4. After the device reboots, check the message and wait for the update to complete.

#### Warning

 If USB with firmware is connected, the update will be performed every time the device is rebooted

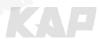

# CHANGE MODE TO INTERFACE SCREEN

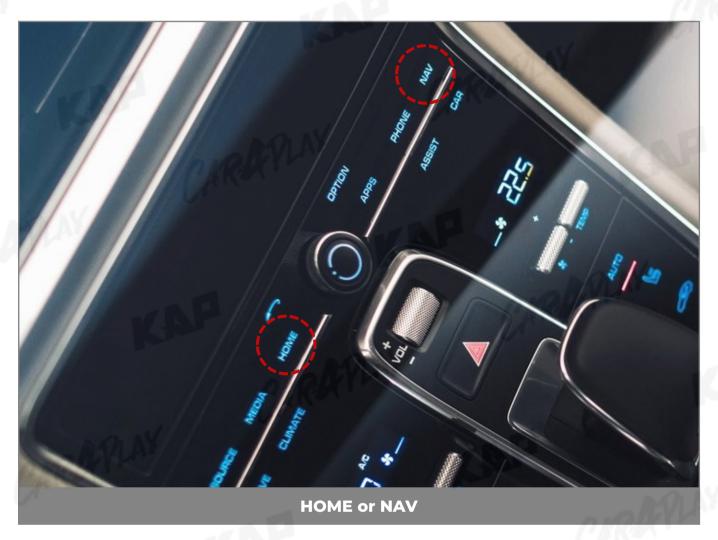

| BUTTON        | OPERATION  | FUNCTION                                                          |
|---------------|------------|-------------------------------------------------------------------|
| HOME or NAV   | LONG PRESS | OEM screen to interface screen Interface screen to the OEM screen |
| Other Buttons | PRESS      | Return OEM Dispaly                                                |

- Screen change sequence : OEM > NAVI > AVI > AV2 > OEM
- You can choose "HOME" or "NAV" button on OSD menu

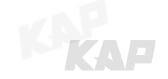

### **CHANGE MODE TO INTERFACE SCREEN**

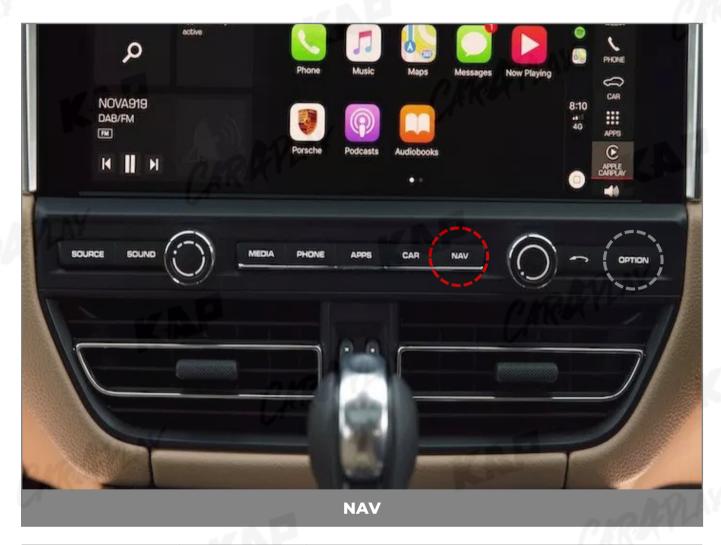

| BUTTON | OPERATION  | FUNCTION                                                          |
|--------|------------|-------------------------------------------------------------------|
| NAV    | LONG PRESS | OEM screen to interface screen Interface screen to the OEM screen |
| Option | PRESS      | Changing the screen ratio in AVI and AV2 modes                    |

- Screen change sequence : OEM > NAVI > AVI > AV2 > OEM
- To use a Return button, You need to enable the <u>NAV</u> in the button selection in the OSD options

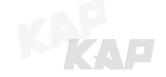

### **CHANGE MODE TO INTERFACE SCREEN**

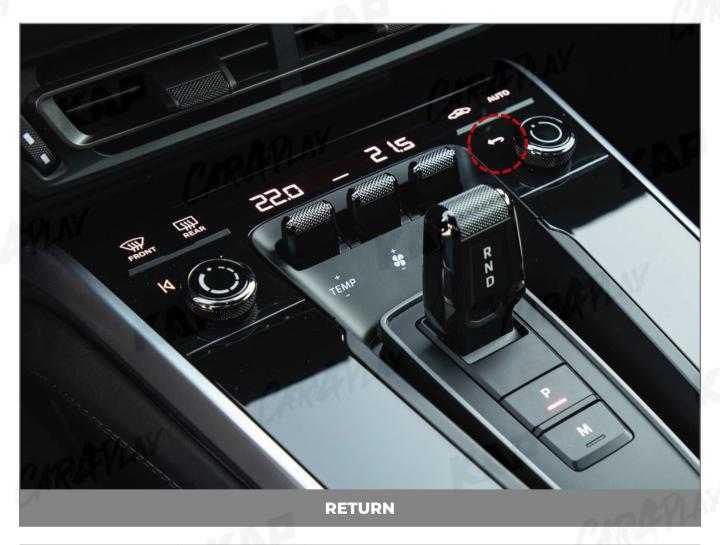

| BUTTON | OPERATION  | FUNCTION                                                          |
|--------|------------|-------------------------------------------------------------------|
| RETURN | LONG PRESS | OEM screen to interface screen Interface screen to the OEM screen |

- Screen change sequence : OEM > NAVI > AV1 > AV2 > OEM
- To use a Return button, You need to enable the <u>RET</u> in the button selection in the OSD options

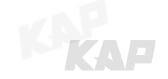

### **CHANGE MODE TO INTERFACE SCREEN**

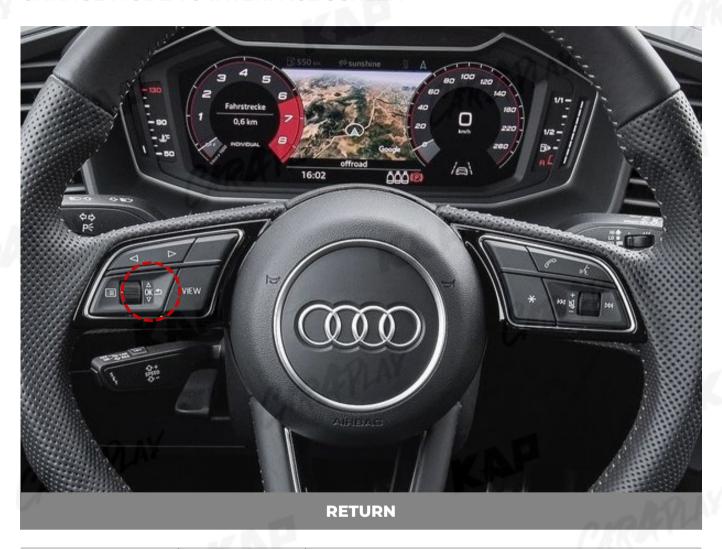

| BUTTON | OPERATION  | FUNCTION                                                          |
|--------|------------|-------------------------------------------------------------------|
| RETURN | LONG PRESS | OEM screen to interface screen Interface screen to the OEM screen |

- Screen change sequence : OEM > NAVI > AVI > AV2 > OEM
- To use a Return button, You need to enable the <u>RET</u> in the button selection in the OSD options

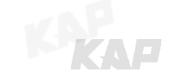

### **PARKING CONTROL**

#### FrontCam Rcv Option

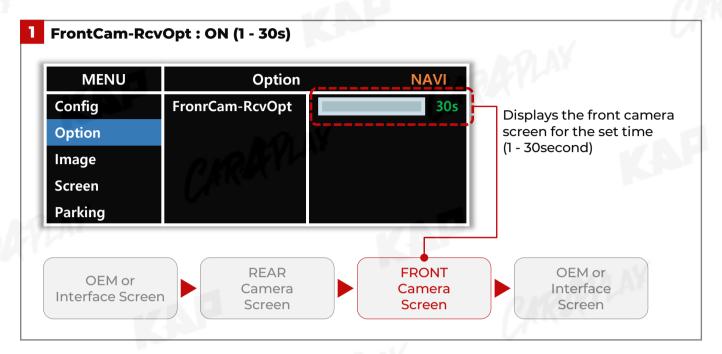

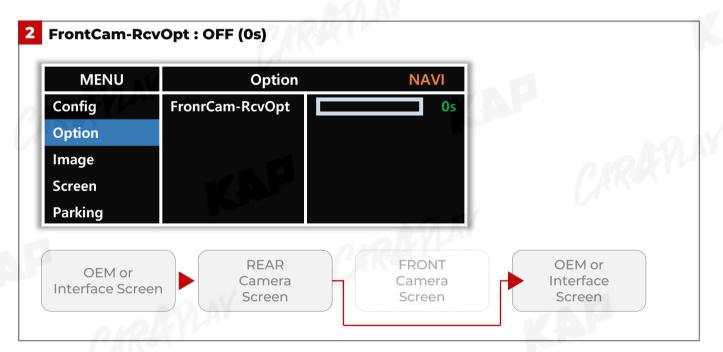

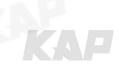

#### **KPLAY CONNECTION - SCREEN SETTING**

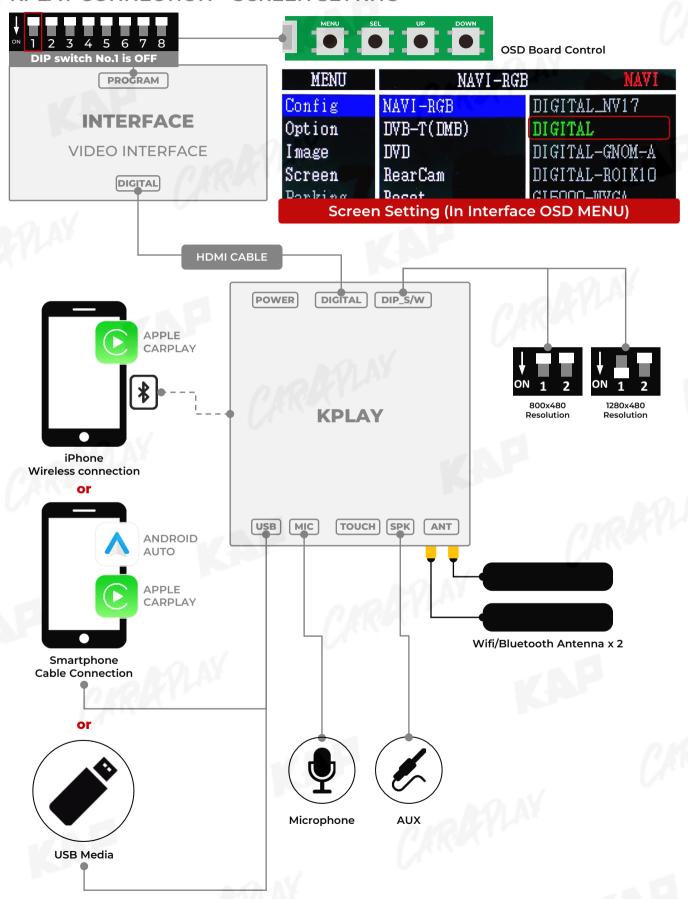

#### **KPLAY CONNECTION - TOUCH SETTING**

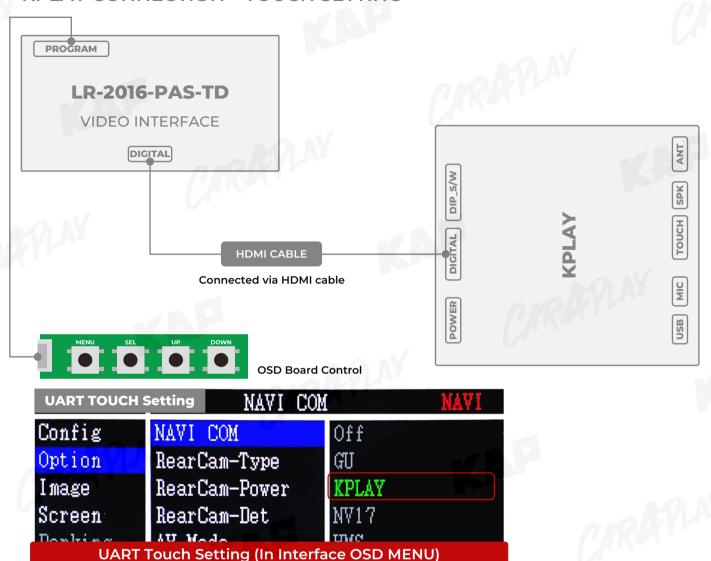

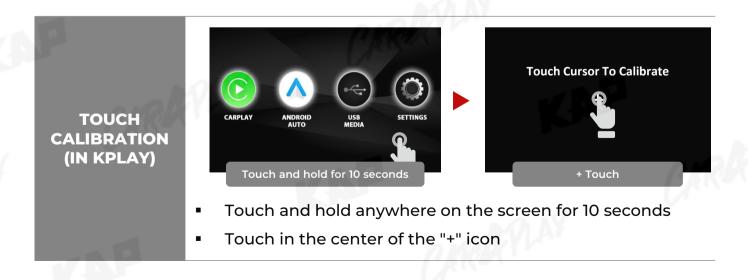

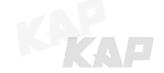

#### **RGB NAVI CONNECTION**

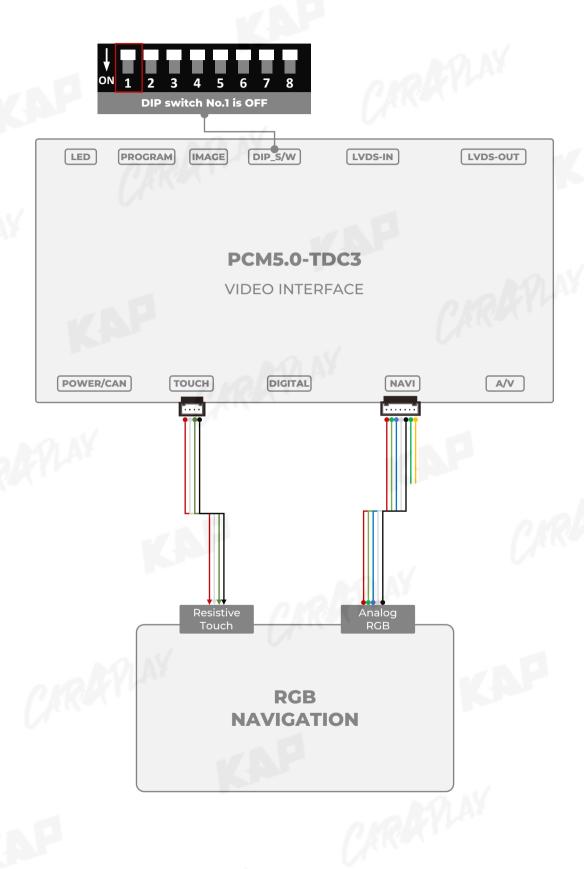

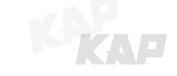

**DVB-T / DVD REMOTE CONTROL CONNECTION** 

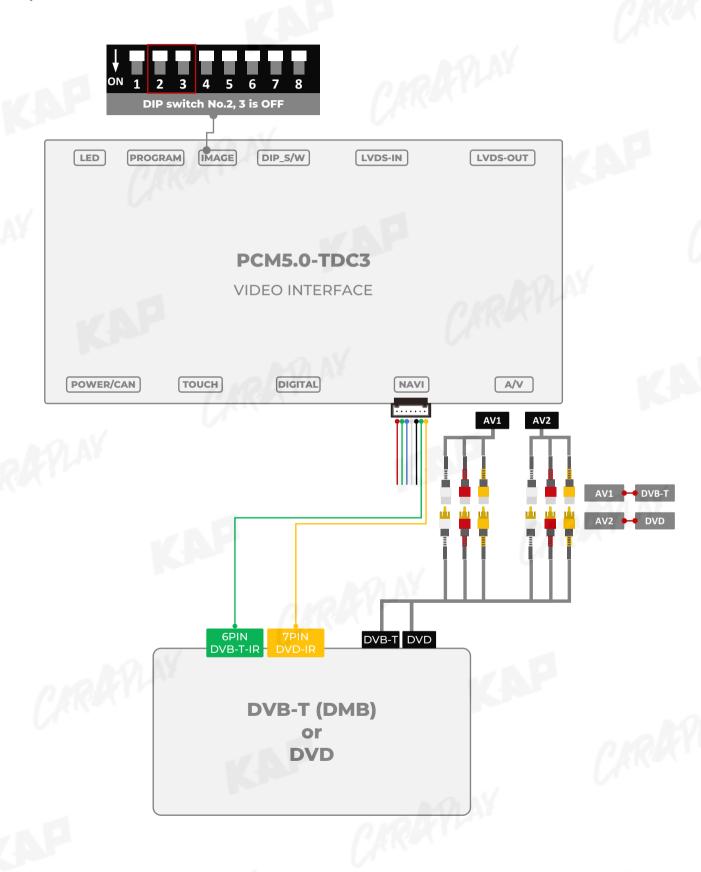

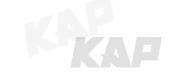

#### **EXTERNAL REAR CAMERA**

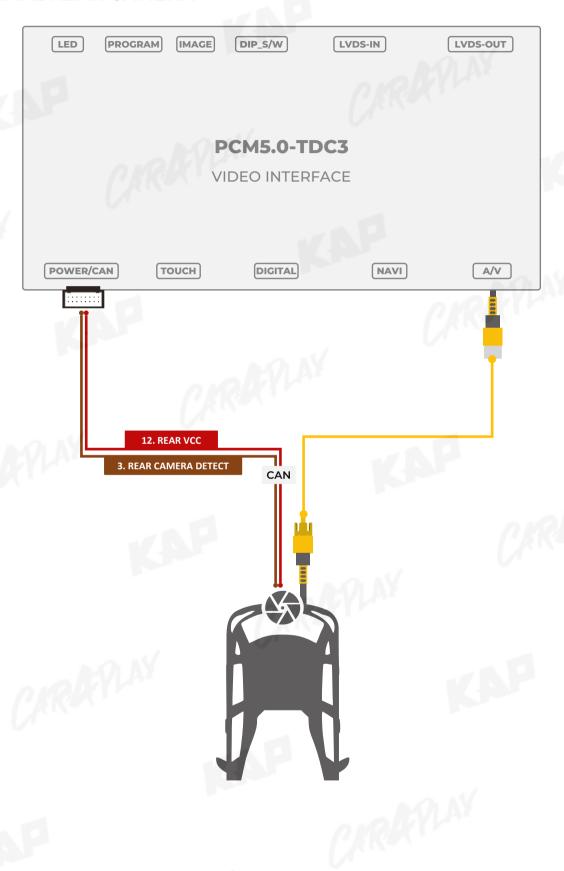

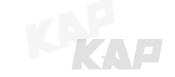

#### **EXTERNAL FRONT CAMERA**

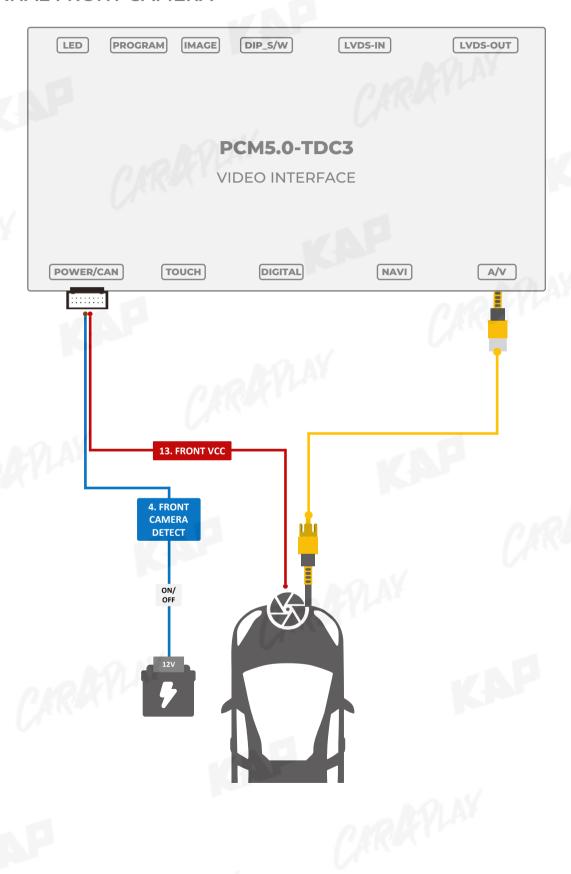

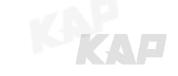

### **INSTALLATION LVDS CONNECTION**

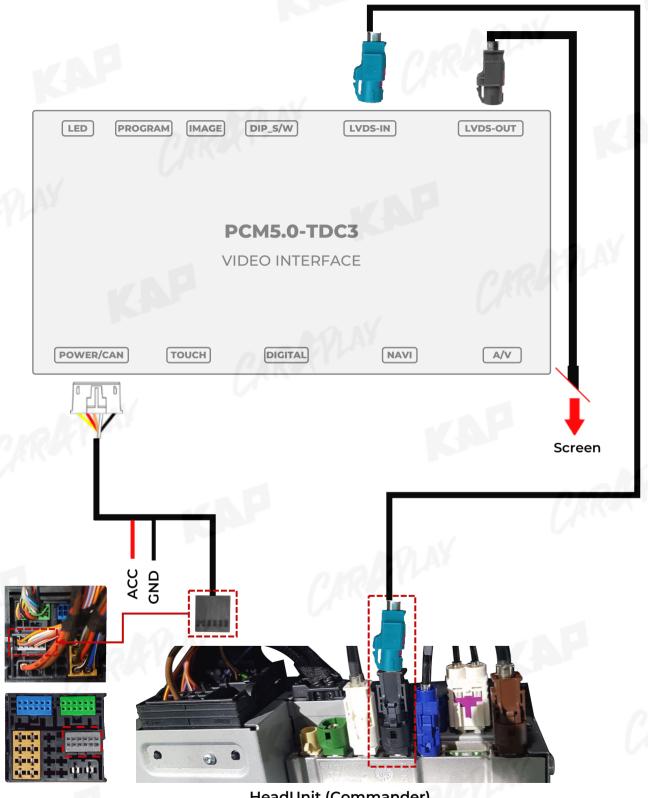

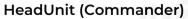

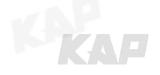

# **INSTALL MANUAL** Choose one of two methods

INSTALLATION LVDS CONNECTION - PANAMERA / A1,Q3

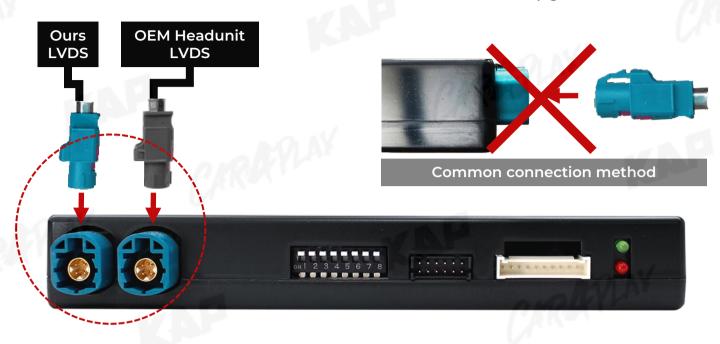

#### **Method 1**

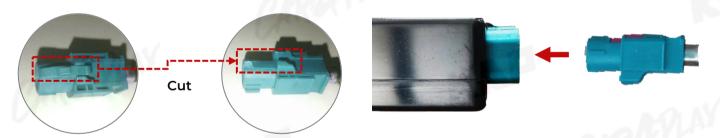

Cut the pin of the LVDS cable, turn it over and connect it

or

#### **Method 2**

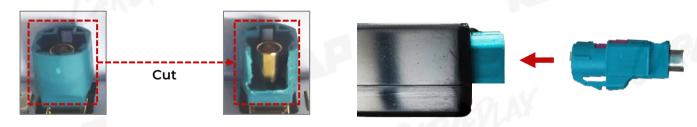

Cut and connect the connector of INTERFACE

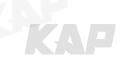

#### **INSTALLATION CAN CONNECTION**

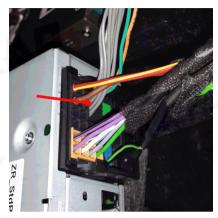

Remove the original gray connector.

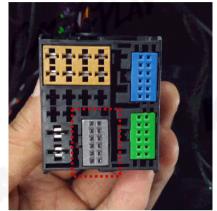

Check the gray area

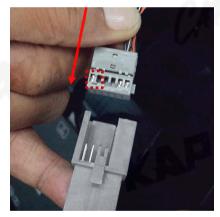

Be careful of the protruding part, connect the connector

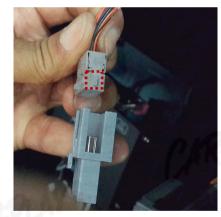

Be careful of the protruding part, connect the connector

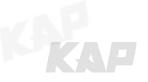

#### **Basic information**

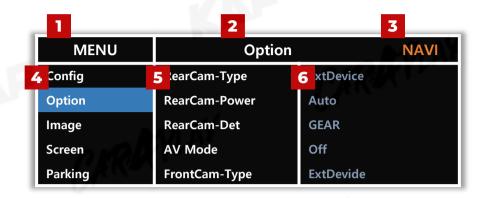

| N IOM  | /          |        |                   | 1    |                  |
|--------|------------|--------|-------------------|------|------------------|
| A Pres |            | OSD(On | Screen Display) M | 1enu |                  |
| 1      | MENU       | 2      | Mode State        | 3    | Interface Status |
| 4      | First Menu | 5      | Second Menu       | 6    | Third Menu       |

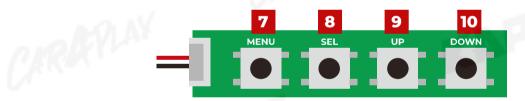

| ) |      | OSD(On Screen Display) Board Control                                                                              |
|---|------|----------------------------------------------------------------------------------------------------|
| 7 | MENU | <ul> <li>The OSD screen can be switched ON/OFF</li> <li>Return to previous menu</li> </ul>                        |
| 3 | SEL  | <ul> <li>Select the currently active item</li> <li>If the OSD screen is off, mode changes can be made.</li> </ul> |
|   | UP   | <ul> <li>Move up from the menu</li> <li>Increase the selected item value</li> </ul>                               |
|   | DOWN | <ul> <li>Move down from the menu</li> <li>Decrease the selected item value</li> </ul>                             |

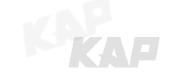

|     | MENU    | Reset      | MAYI           |
|-----|---------|------------|----------------|
|     | Config  | NAVI-RGB   | DIGITAL        |
| - 6 | Option  | DVB-T(DMB) | NET-770        |
| 53  | Image   | DVD        | ELT-980XU Slim |
|     | Screen  | RearCam    | Default        |
|     | Parking | Reset      | Execute Cancel |

| First Menu | Second Menu | Third Menu        | Description                           |
|------------|-------------|-------------------|---------------------------------------|
| Config     | NAVI-RGB    | DIGITAL<br>:      | Setting the Connected NAVI Model      |
|            | DVB-T(DMB)  | Default<br>:<br>: | Setting the Connected DVB-T Model     |
|            | DVD         | Default<br>:<br>: | Setting the Connected DVD Model       |
|            | RearCam     | Default<br>:<br>: | Setting the Connected RearCam Model   |
|            | Reset       | Execute<br>Cancel | Reset to default value of Config menu |

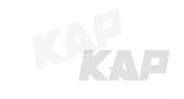

| Option |         | - 1           |       |            |  |
|--------|---------|---------------|-------|------------|--|
|        | MENU    | RearCam-      | Гуре  | NAVI       |  |
|        | Config  | NAVI COM      | KPLAY | NA OLAY    |  |
| -78    | Option  | RearCam-Type  | OEM   | ExtDevice. |  |
|        | Image   | RearCam-Power | Auto  |            |  |
|        | Screen  | RearCam-Det   | GEAR  |            |  |
|        | Parking | AV Mode       | Off   |            |  |
|        |         |               |       |            |  |

| First Menu | Second Menu   | Third Menu       | Description                                                |
|------------|---------------|------------------|------------------------------------------------------------|
| Option     | NAVI COM      | HMS<br>FINE<br>: | Set up manufacturer of woodworking device for UART Touch u |
|            |               | Off              | Disable feature                                            |
|            | Daniel Trans  | ОЕМ              | Original Camera                                            |
|            | RearCam-Type  | ExtDevice        | Equipped with external camera                              |
|            |               | On               | + 12V continuous supply                                    |
|            | RearCam-Power | AUTO             | + 12V supply only in Rear camera mode                      |
|            | 1.7           | Off              | + 12V off                                                  |
|            |               | PDC              |                                                            |
|            | Daniel Dat    | GEAR             | Detected by CAN                                            |
|            | RearCam-Det   | WIRE             | Detected by Rear-Det Wire                                  |
|            |               | Off              | Disable feature                                            |
|            | AV Mode       | HMS<br>FINE<br>: | Output setting of device connected to "FROTN" of the board |
|            | _10:01        | Off              | Disable feature                                            |

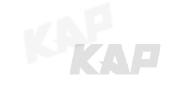

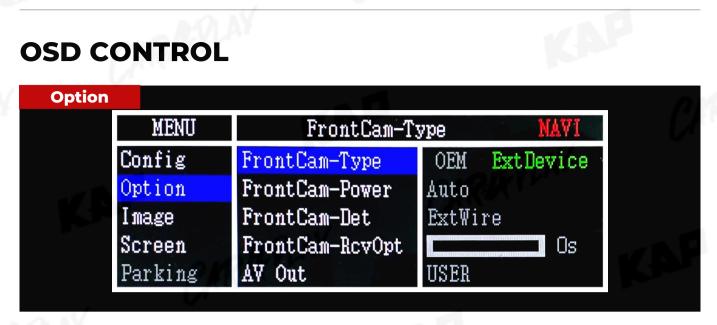

| First Menu | Second Menu         | Third Menu | Description                                                                                          |
|------------|---------------------|------------|----------------------------------------------------------------------------------------------------|
| Option     | FuertCore Ture      | OEM        | Original Camera                                                                                      |
| Option     | FrontCam-Type       | ExtDevice  | Equipped with external camera                                                                        |
|            | (3)                 | On         | + 12V continuous supply                                                                              |
|            | FrontCam-Power      | Auto       | + 12V supply only in Rear camera mode                                                                |
|            |                     | Off        | Disable feature                                                                                      |
|            |                     | OEM        |                                                                                                    |
|            | FrontCam-Det        | ExtDevice  | Detected by Front-Det Wire                                                                           |
|            | FrontCam-<br>RcvOpt | On         | The time (1-30 seconds) that FrontCam is displayed before returning to the previous state in RearCam |
|            |                     | Off        | Disable feature                                                                                      |
|            |                     | AVI        | In the OEM, NAVI, AVI, FRONT, and REAR modes, the output of AV OUT is set to AVI                     |
|            | AV Out              | AV2        | In the OEM, NAVI, AV2, FRONT, and REAR modes, the output of AV OUT is set to AV2                     |
|            |                     | USER       | In the OEM, NAVI, FRONT, and REAR modes, output the output of AV OUT to the final screen             |

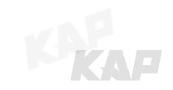

|  | MENU    | SteeringWhee     | lBtn | NAVI |  |
|--|---------|------------------|------|------|--|
|  | Config  | SteeringWheelBtn | On   | Off  |  |
|  | Option  | Mode Button      | HOME |      |  |
|  | Image   | Button Option    | Long |      |  |
|  | Screen  | UI DVB-T(DMB)    | On   |      |  |
|  | Parking | UI DVD           | On   |      |  |

|        |                      |         | Description                                           |
|--------|----------------------|---------|-------------------------------------------------------|
| Option | SteeringWheel<br>Btn | On      | Original Camera                                       |
|        | BUI                  | Off     | Disable feature                                       |
|        | 100                  | НОМЕ    | Set the mode change button to HOME                    |
|        | Mode Button          | NAVI    | Set the mode change button to NAVI                    |
|        | Mode Button          | RET     | Set the mode change button to RETURN                  |
|        |                      | OFF     | Disable feature                                       |
|        | M. A                 | Short   | Short press the NAV button to switch screens          |
|        | Button Option        | Long    | Long press(I second) the NAV button to switch screens |
|        |                      | On      | DVB-T device control UI output function               |
|        | UI DVB-T(DMB)        | Off     | Disable feature                                       |
|        | 111 57 (5            | On      | DVD device control UI output function                 |
|        | UI DVD               | Off     | Disable feature                                       |
|        | Reset                | Execute | Option Menu all Reset                                 |

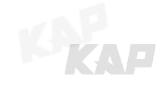

| Image |         | - 4 [      |        | 0      |
|-------|---------|------------|--------|--------|
|       | MENU    | Brightnes  | s NAVI |        |
|       | Config  | Brightness | 50     |        |
| -/ 8  | Option  | Contrast   | 50     |        |
|       | Image   | Saturation | 50     |        |
|       | Screen  | Hue        | 50     | -/ B.F |
|       | Parking | Sharpness  | 25     |        |
|       |         |            |        |        |

| First Menu | Second Menu | Third Menu | Description                                                          |
|------------|-------------|------------|----------------------------------------------------------------------|
| Image      | Brightness  |            | Adjust the value of brightness                                       |
|            | Contrast    |            | Adjust the value of contrast                                         |
|            | Saturation  |            | [AV / REAR / FRONT / DVD / DVBT MENU] Adjust the value of Saturation |
|            | Hue         | CAR        | [AV / REAR / FRONT / DVD / DVBT MENU] Adjust the value of Hue        |
|            | Sharpness   | 0          | [AV / REAR / FRONT / DVD / DVBT MENU] Adjust the value of Sharpness  |
|            | Color-RED   |            | [NAVI MENU ONLY] Adjust the value of RED                             |
|            | Color-GREEN |            | [NAVI MENU ONLY] Adjust the value of GREEN                           |
|            | Color-BLUE  |            | [NAVI MENU ONLY] Adjust the value of BLUE                            |
|            | Reset       | Execute    | Image Menu all Reset                                                 |

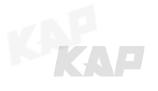

| Screen |         |              |         |     |
|--------|---------|--------------|---------|-----|
|        | MENU    | Horizonta    | nl NAVI |     |
|        | Config  | Horizontal   | 50      |     |
| -/1    | Option  | Vertical     | 50      |     |
|        | Image   | Scale X Up   | 50      |     |
|        | Screen  | Scale X Down | 50      | MAR |
|        | Parking | Scale Y Up   | 50      |     |
|        | Parking | Scale Y Up   | 50      |     |

| First Menu | Second Menu  | Third Menu | Description                            |
|------------|--------------|------------|----------------------------------------|
| Screen     | Horizontal   |            | Output screen horizontal movement      |
|            | Vertical     |            | Output screen vertical movement        |
|            | Scale X Up   |            | Reduce / increase output screen width  |
|            | Scale X Down | CKR        | Reduce/ increase output screen width   |
|            | Scale Y Up   | U.         | Reduce / Increase Output Screen Height |
|            | Scale Y Down |            | Reduce/ increase Output screen neight  |
|            | Reset        |            | Screen menu all reset                  |
|            |              | AP         | CARAC.                                 |

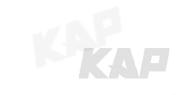

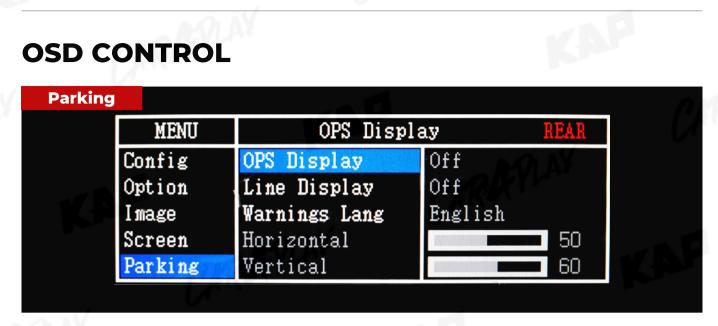

| First Menu | Second Menu   | Third Menu | Description                        |
|------------|---------------|------------|------------------------------------|
| Parking    | OPS Display   | On         | Show OPS                           |
|            | OP3 Display   | Off        | Do not show OPS                    |
|            | Line Display  | On         | Show parking line                  |
|            | Line Display  | Off        | Do not show parking lines          |
|            | Warnings Lang |            | Set warning text language          |
|            | Horizontal    |            | Moving a parking line horizontally |
|            | Vertical      |            | Moving a parking line vertically   |
|            | Transparency  |            | Parking line transparency          |
|            | Reset         |            | Parking menu all reset             |

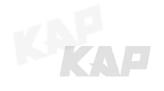

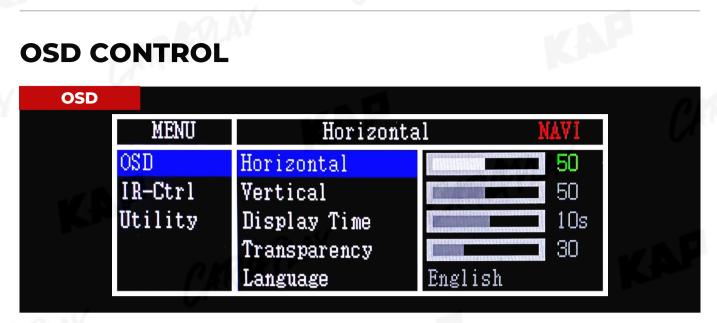

| First Menu | Second Menu  | Third Menu | Description                        |
|------------|--------------|------------|------------------------------------|
| OSD        | Horizontal   | value      | OSD Menu Horizontal Shift          |
|            | Vertical     | value      | OSD menu vertical Shift            |
|            | Display Time | value      | OSD Menu Display Time (in seconds) |
|            | Transparency | value      | OSD menu transparency              |
|            | Language     | 0          | OSD menu display language          |
|            | Reset        | Execute    | Initialize OSD settings            |
| 1          |              |            | 11:01                              |
|            |              |            |                                    |
|            |              |            |                                    |

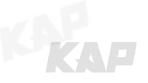

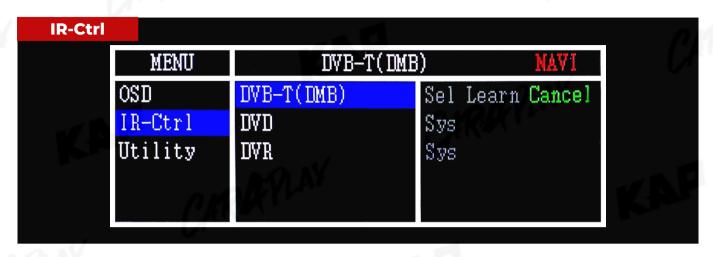

| First Menu | Second Menu | Third Menu | Description |
|------------|-------------|------------|-------------|
| IR-Ctrl    |             | Sel        | - ANDLAY    |
|            | DVB-T(DMB)  | Learn      | Ches        |
|            |             | Cancel     | MOLAY       |
|            |             | Sel        | (Tr.        |
|            | DVD         | Learn      |             |
|            | Arr.        | Cancel     |             |

#### **Notice**

In order to work with the IR learning function, a separate IR cable is required.

- 1. In DVB-T / DVD menu, select User in Sys (OSD list) or User (learned contents).
- 2. Select Learn from the OSD menu.
- 3. Before using IR learning function, select All-Clear to delete existing stored data.
- 4. Press the remote control button to be used in each ICON once in New Code, press once again in Cfm Code to confirm it is the same and save it.

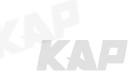

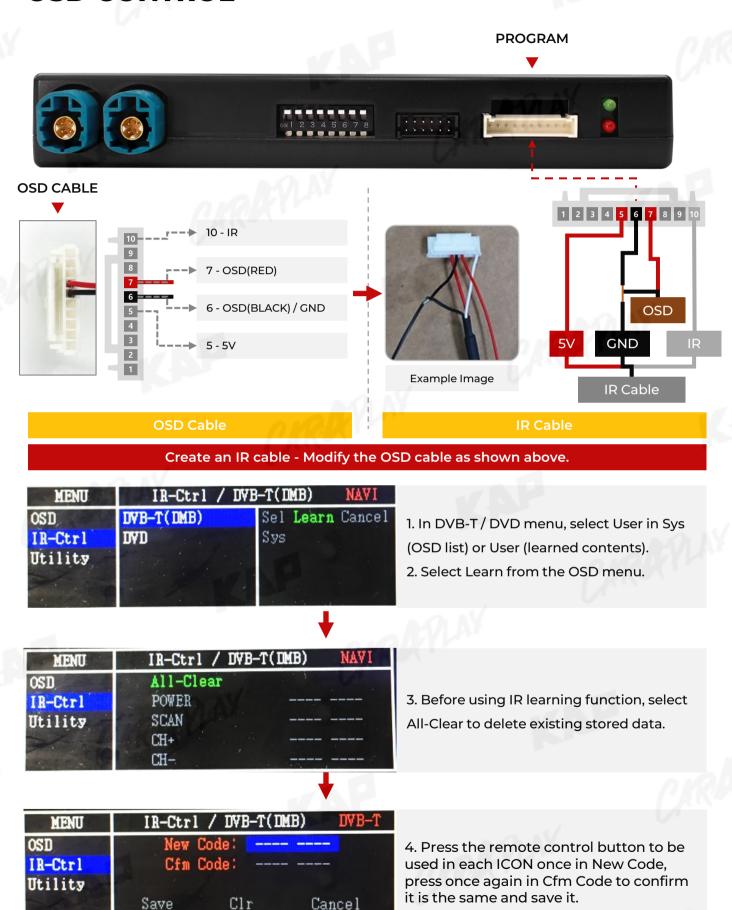

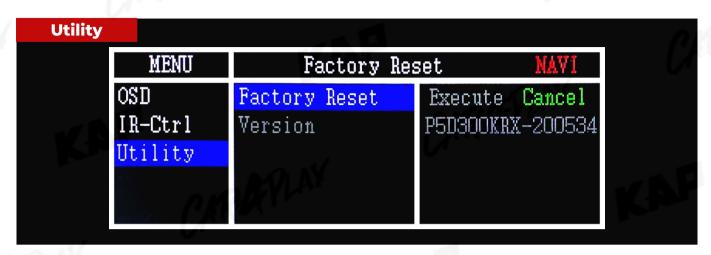

| First Menu | Second Menu   | Third Menu | Description                                     |  |
|------------|---------------|------------|-------------------------------------------------|--|
| Utility    | Factory Reset | Execute    | Initialize all settings                         |  |
|            | Version       |            | P5D300KRX-200534<br>(Check for future upgrades) |  |

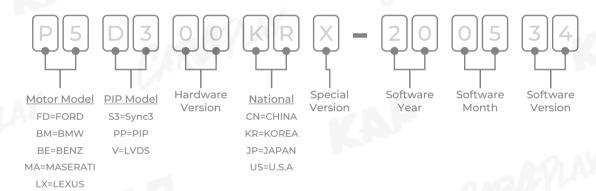

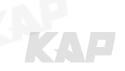

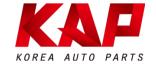

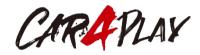

## A-912 Rm Tera-tower2, 201 Songpa-daero, Songpa-gu, Seoul, Korea

**F.** (+82) 6204-0913

**E.** kap@kaptrader.com